Abfallüberwachungssystem

## <span id="page-0-0"></span>**Katalog-Prüfung**

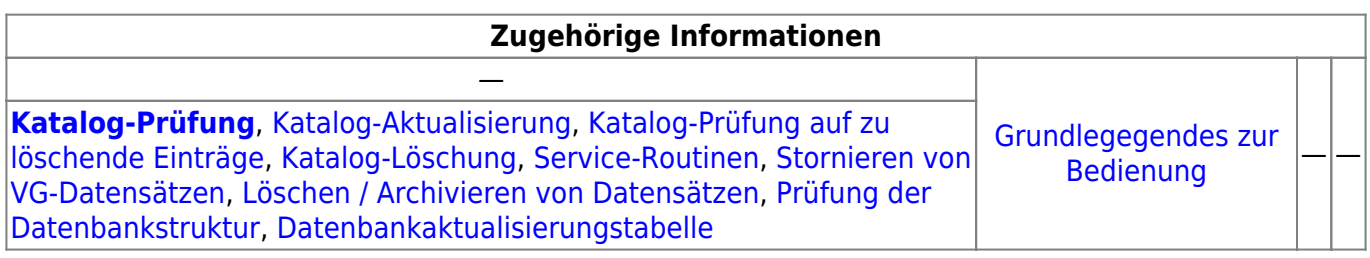

## **Fachlich/inhaltliche Beschreibung**

Die Katalog-Prüfung untersucht die in der ASYS-Nutzdatenbank enthaltenen Katalogtabellen auf Vollständigkeit und Aktualität der Einträge. Hierzu werden die Katalogtabellen gegen die Tabellen der Katalog-Update-Datenbank (kataloge mbs.mdb) verglichen. Die Katalog-Update-Datenbank wird aus dem Ordner %asys\_home%\Kataloge in das Verzeichnis %user\_home%\Asys7\Kataloge kopiert sofern dort keine Version mit jüngerem Datum vorhanden ist. Das Nutzerverzeichnis bestimmt sich nach dem aktuell angemeldeten Windows-Nutzer. Der Abgleich zwischen Produktiv-Datenbank und Katalog-Update-Datenbank findet mit der kopierten Datenbankdatei statt.

Im Einzelnen werden folgende Prüfungen ausgeführt:

- Jeder Eintrag aus der Tabelle der Katalog-Update-Datenbank wird über seinen logischen Schlüssel in der ASYS-Nutzdatenbank gesucht.
- Wird der Eintrag in der ASYS-Nutzdatenbank nicht gefunden, wird dies ausgegeben (Eintrag fehlt in ASYS-Datenbank:…).
- Wird der Eintrag in der ASYS-Nutzdatenbank gefunden, werden die Einträge attributweise miteinander verglichen. Bei Abweichungen erfolgt eine Ausgabe.
- Es erfolgt keine Prüfung, ob es Datensätze in der ASYS-Nutzdatenbank gibt, die nicht in der Katalog-Update-Datenbank vorhanden sind.

Ausführung und Ergebnis der Katalogprüfung finden nicht im Bearbeitungsbereich statt, sondern werden in der Konsole der Tochteranwendung und zusätzlich in dem mit 'Konsole' bezeichneten Ausgabebereich der Maske angezeigt.

## **Bedienung**

Im oberen Bereich befinden sich die vier alternativen Prüf- und Aktualisierungsfunktionen, die über diesen Dialog gestartet werden können. Je nach aufrufendem Menüpunkt ist eine der vier Alternativen bereits gesetzt. Es kann aber innerhalb des Dialogs eine andere Funktionalität ausgewählt werden.

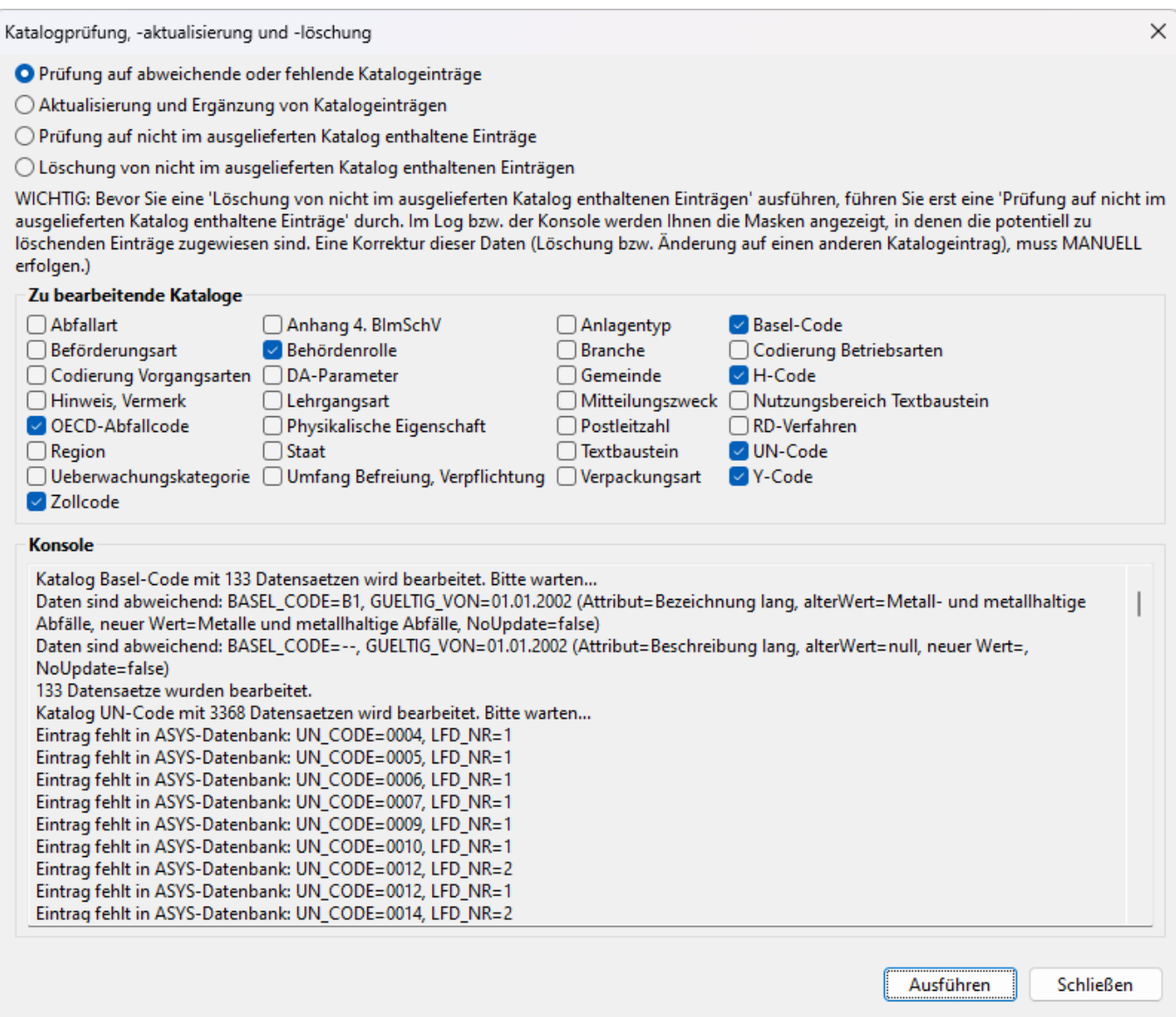

Im Bereich **Zu bearbeitende Kataloge** werden die in der o.g. Katalog-Update-Datenbank zur Prüfung bzw. zum nachfolgenden Update markierten Katalogtabellen angezeigt. Die Vorbelegung entspricht der in der Update-Datenbank vorgenommenen Auszeichnung (Spalte 'check' in der Tabelle 'Kataloge' der Datenbank). Dies entspricht der durch die IKA vorgeschlagenen Auswahl an Katalogen, die geprüft und aktualisiert werden sollten. Sie können die Auswahl aber ändern.

Die Katalogprüfung wird über den Button **Ausführen** gestartet. Alle Abweichungen werden im Ausgabefenster des Dialogs ausgegeben (siehe vorstehendes Beispiel)<sup>[1\)](#page--1-0)</sup>.

Die Katalog-Prüfung findet autonom ohne Eingriff oder Einstellungen des Nutzers statt. Sie wird über den entsprechenden Menüpunkt gestartet und läuft automatisch durch. Sie kann je nach Anzahl und Größe der zu prüfenden Kataloge auch eine längere Laufzeit in Anspruch nehmen.

Wenn aufgrund von Abweichungen eine [Katalogaktualisierung](https://hilfe.gadsys.de/asyshilfe/doku.php?id=adm6:chd:katakt) vorzunehmen ist, so kann diese ebenfalls aus dieser Maske heraus gestartet werden. Hierzu ist die Option **Aktualisierung und Ergänzung von Katalogeinträgen** oben auf der Maske auszuwählen.

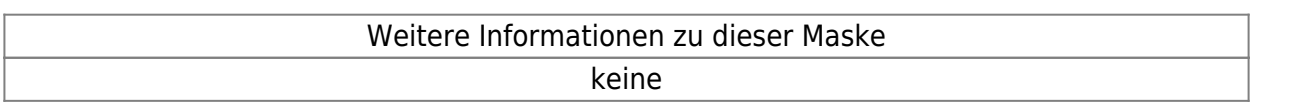

Iandesspezifische Zusatzinformationen: [SH](https://hilfe.gadsys.de/asyshilfe/doku.php?id=adm6:sh:chd:katpruef) [HH](https://hilfe.gadsys.de/asyshilfe/doku.php?id=adm6:hh:chd:katpruef) [NI](https://hilfe.gadsys.de/asyshilfe/doku.php?id=adm6:ni:chd:katpruef) [HB](https://hilfe.gadsys.de/asyshilfe/doku.php?id=adm6:hb:chd:katpruef) [NW](https://hilfe.gadsys.de/asyshilfe/doku.php?id=adm6:nw:chd:katpruef) [HE](https://hilfe.gadsys.de/asyshilfe/doku.php?id=adm6:he:chd:katpruef) [RP](https://hilfe.gadsys.de/asyshilfe/doku.php?id=adm6:rp:chd:katpruef) [BW](https://hilfe.gadsys.de/asyshilfe/doku.php?id=adm6:bw:chd:katpruef) [BY](https://hilfe.gadsys.de/asyshilfe/doku.php?id=adm6:by:chd:katpruef) [SL](https://hilfe.gadsys.de/asyshilfe/doku.php?id=adm6:sl:chd:katpruef) [BE](https://hilfe.gadsys.de/asyshilfe/doku.php?id=adm6:be:chd:katpruef) [MV](https://hilfe.gadsys.de/asyshilfe/doku.php?id=adm6:mv:chd:katpruef) [ST](https://hilfe.gadsys.de/asyshilfe/doku.php?id=adm6:st:chd:katpruef) [BB](https://hilfe.gadsys.de/asyshilfe/doku.php?id=adm6:bb:chd:katpruef) [TH](https://hilfe.gadsys.de/asyshilfe/doku.php?id=adm6:th:chd:katpruef) [SN](https://hilfe.gadsys.de/asyshilfe/doku.php?id=adm6:sn:chd:katpruef)

## [1\)](#page--1-0)

Dieses Ergebnis wird zusätzlich - wie bisher - auch in der Konsole der Tochteranwendung ausgegeben.

From: <https://hilfe.gadsys.de/asyshilfe/>- **ASYS-Onlinehilfe**

Permanent link: **<https://hilfe.gadsys.de/asyshilfe/doku.php?id=adm6:chd:katpruef>**

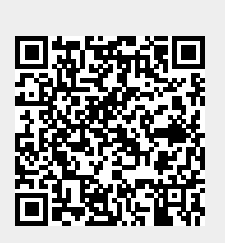

Last update: **2024/04/05 07:29**